# 【注意】 アクセスポイント (APN) の設定をする前に、Wi-Fiがオフになっていることをご確認ください

# タップしてください

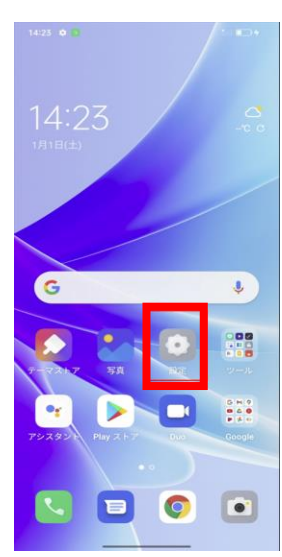

### ④「アクセスポイント名」を タップしてください

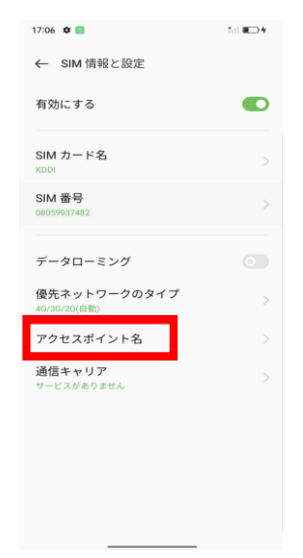

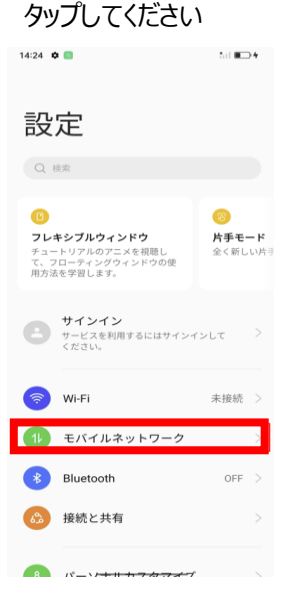

#### ⑤画面で「UQmobile」を オンにしてください

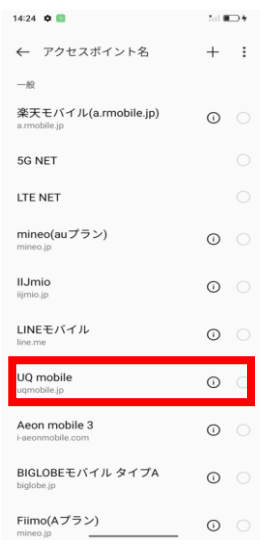

# ⑥画面上段に「4G」のピクトが確認できましたら設定完了です。 通信がご利用いただけます。

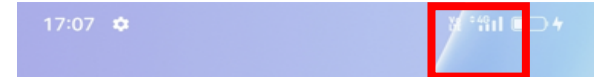

# ①ホーム画面から「設定」を ②「モバイルネットワーク」を ③「KDDI」をタップしてください

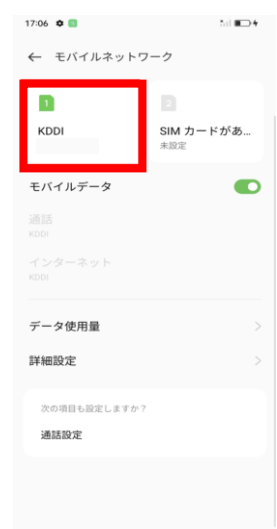